DataMAX Software Group, Inc. El Dorado Hills, CA USA

# Oracle JD Edwards INVENTORY MANAGEMENT-INVENTORY ADJUSTMENT

This application increase or decreases inventory for a branch plant location

RFgen Open Source Software Solutions 2019

RFgen provides its customers Oracle-validated, ready-to-use suites of Open Source applications and a development environment that can be used to create new apps or to modify existing apps.

This document describes the business workflow and technical information used in this application.

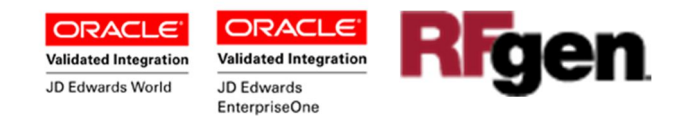

### JD Edwards: Inventory Management (IM) - Inventory Adjustment **Workflow**

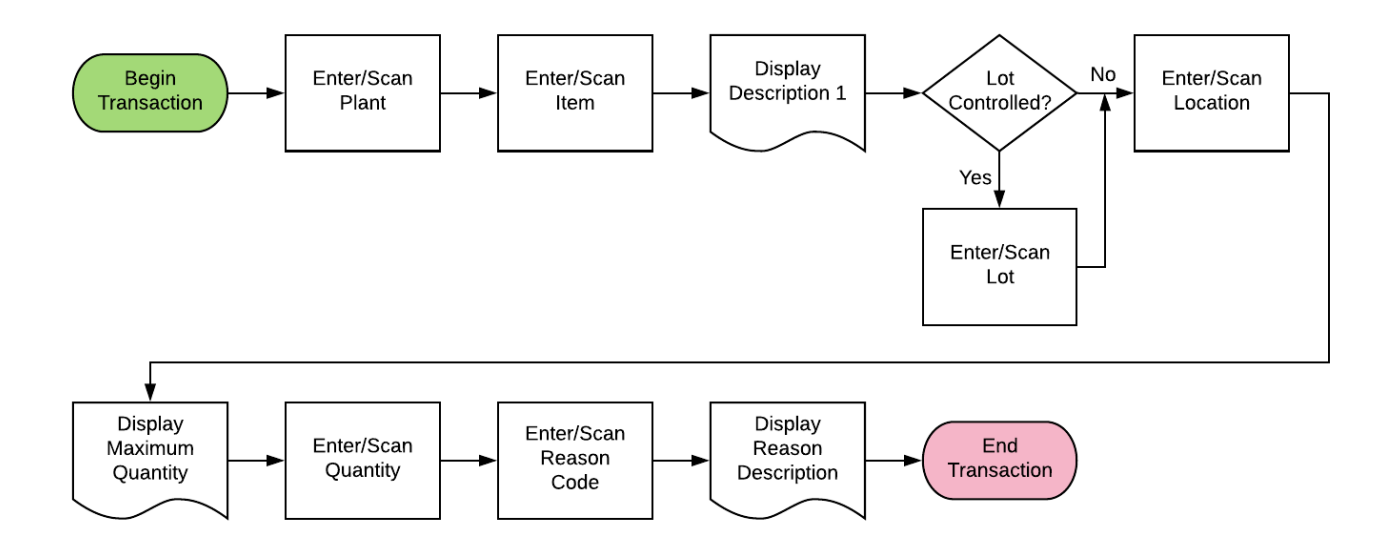

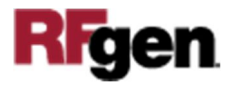

### FIMIA0100 IM – INVENTORY ADJUSTMENT

This application increase or decreases inventory for a branch plant location.

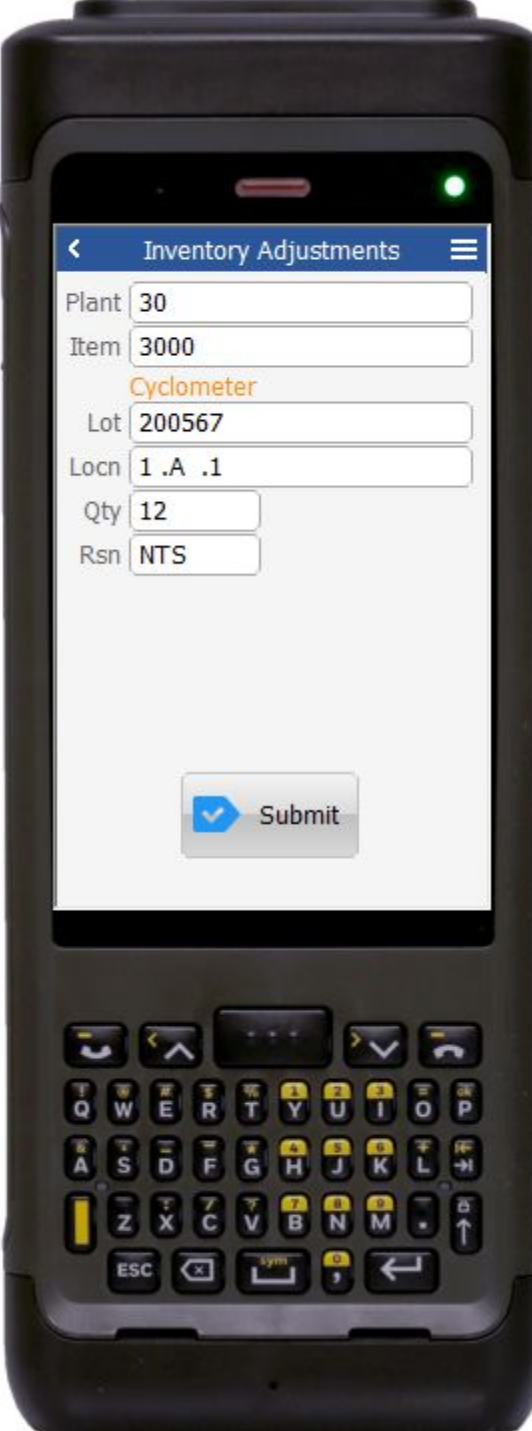

#### Workflow Details

The user scans / enters the **Plant** barcode or ID.

The user scans / enters the **Item** ID. The item's description displays under the **Lot** field.

The Lot value will display the Primary Location and Lot number as default, or the user can enter or scan the information or use the Search tool. The behavior depends on whether the Lot Control is used.

The **MaxQty** displays just before the user is prompted to enter the quantity to be adjusted. If the user enters quantity that is not allowed, an error message displays.

Lastly the user can click on enter or scan or the reason code in the **Rsn** field to justify the quantity adjustment.

When the user clicks **Submit**, the Inventory Transfer record is recorded and the **Item Ledger (Cardex)** is updated in JD Edwards.

If this is a batch transaction, the changes are stored in the mobile device. When the user reconnects to their network, the information the Inventory Transfer record is recorded and the Item Ledger (Cardex) is updated in JD Edwards.

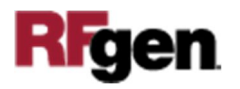

## Technical Information

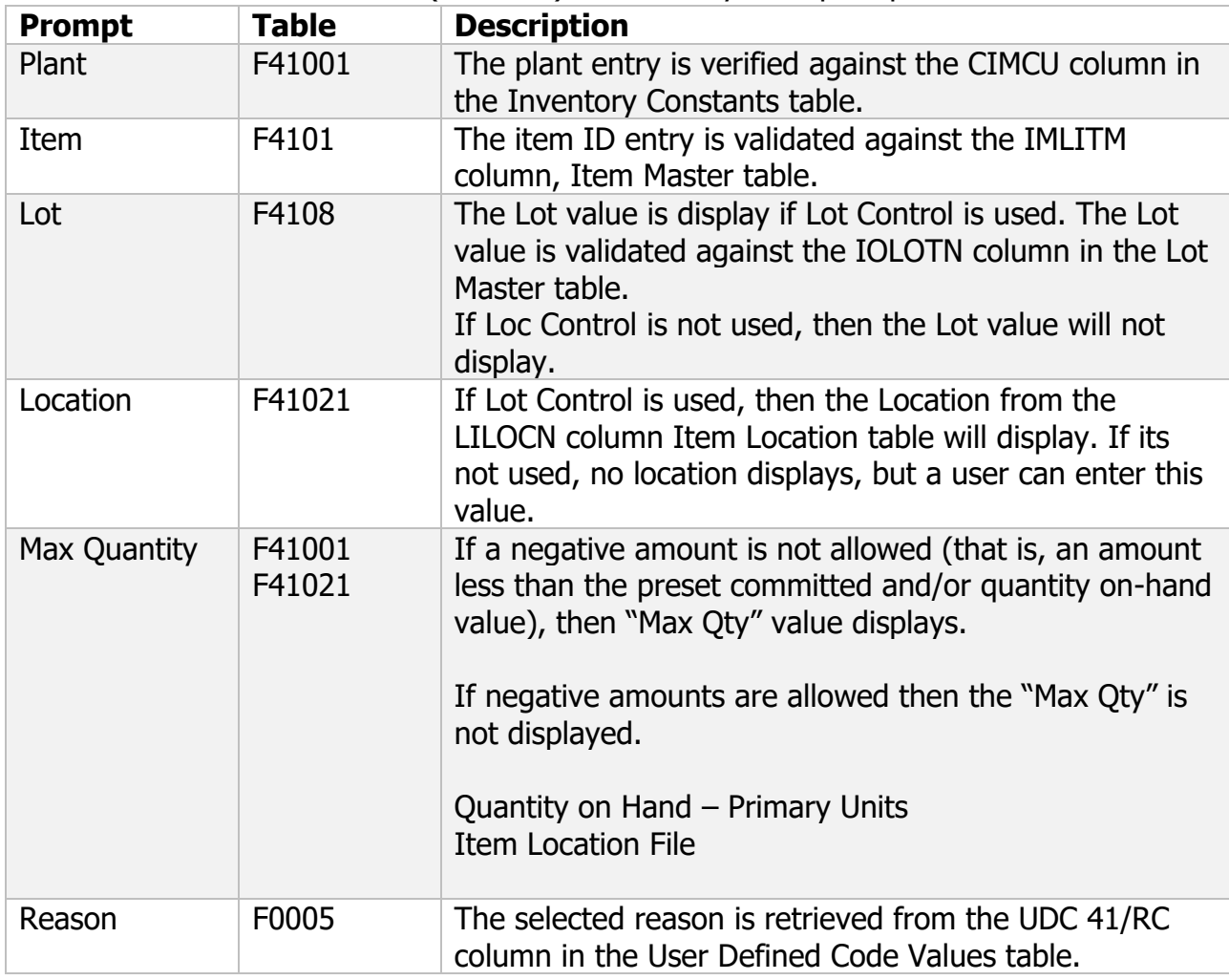

This lists the Tables and Fields (Columns) accessed by each prompt.

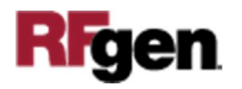